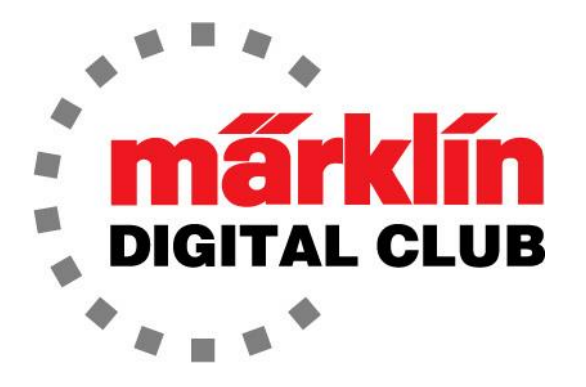

ニュースレター

Vol.  $30 -$ No.  $3$ 2018年5月–6月

デジタルコンサルタント Rick Sinclair(リック) Curtis Jeung(カーティス)

最新ソフトバージョン情報 **Current Central Station 3 Version – 1.3.2 (1) Current Central Station 2 Version – 4.2.1 (0) Current Mobile Station 2 Version – 2.7** 

今月初め、私達はペンシルベニア州スクラントンで開催されたMEA Meetでたくさんの素晴らし いファンに会いました。 これから先の夏はイベントで溢れているので、私達が皆さんのお近く に行くどうか、ニュースレターの最後に掲載されている今後の出展予定を見て下さい。

前回のニュースレターで、CS3のソフトウエアアップデートについての噂があると述べました。 まだリリースされて来ないので、ベータテストで保留されていると思います。 私達も辛抱強く 待っています。

今号の最初の記事は、どの「高性能モーターアップグレード」キットがどのアナログ世代の モーターに適合するかを調べました。2番目の記事は、ステージングヤード(操車場)のイベン ト設定について説明します。

### Märklin H0 モーターの概要

### モーターアップグレードに関する質問

この記事を書きたかったのは、インサイダーやデジタルクラブのメンバーから、「3003機関車に はどのようなモーターキットが適合しますか?」とか、「LFCMおよびSFCMまたはDCMとは何で すか?またどれが必要ですか?」と、よく尋ねられるからです。

答えは簡単です、「私は知りません」。どのモーターがどの機関車に搭載されているのか、どの モーターのアップグレードキットが適しているのかを思い出すには機関車が多すぎます。

これらの質問に答えるには、どのアナログ世代モーターがメンバーの機関車に搭載されている かを検索しなければなりません。機関車ごとのモータータイプのマスターリストは(私の知る限 り)ないので、答えを探す必要がありますが、各機関車の調査に時間を費やすのではなく、異 なる角度から問題を調べ、アナログ世代モーター自体を調べることにしました。 私は対応する アップグレードキットがある3つの一般的なモータータイプがあることを知っています。 ほとんど の人が知らない「珍しい」モーターもあり、それ用のモーターキットもあります。

# モーターとアップグレードキットの詳細

Märklinアナログ機関車(35xxシリーズとCanモーター車を除く) には3極モーターが搭載されています。 34xxまたは34xxxシ リーズのすべてのDelta機関車も、Canモーター車を除き、3極 モーターを搭載しています。 これは、電機子に3つの極または 「腕」があることを意味します。

すべてのMärklinモーターアップグレードキットは、モーターを5 極電機子と永久磁石の界磁を備えた直流モーターに変更しま す。 電機子は軸に小さなドラム整流子を持っていて、これによ り、ブラシの整流子上の接触面積が小さくなり、摩擦も小さく、 ブラシは軸の近くに配置されるため、電機子の回転抵抗が少な くなります。 これを5極電機子と組み合わせると、モーターは低 速でスムーズに動作します(図1)。これらの要素により、「高効 率モーター」と呼ばれています。

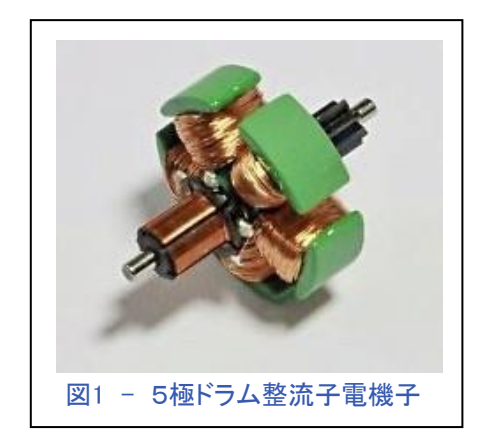

# ドラム整流子モーター(DCM)

最も一般的なアナログ世代モーターは「ドラム整流子モーター」 (DCM)です。 高効率モーターのように小型のドラム整流子を 備えていますが、電機子は3極です(図2)。ブラシはモダンな長 方形スタイルで、電機子軸に対向して挿入されるため、簡単に 識別できます。 それは通常暗灰色または黒い正方形のブラシ プレートを持っていますが、白っぽい/クリアな色であるものもい くつかあります。 このモーターは70年代後半に実用化されまし た(図3)。

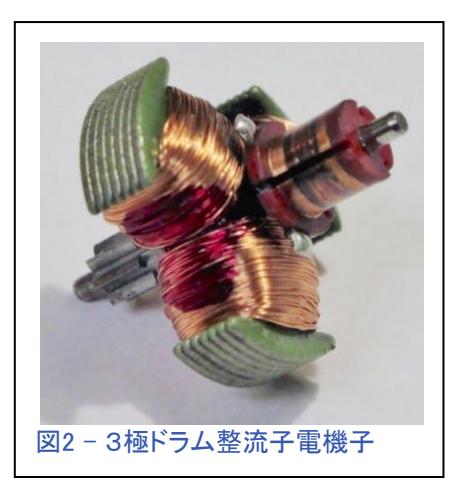

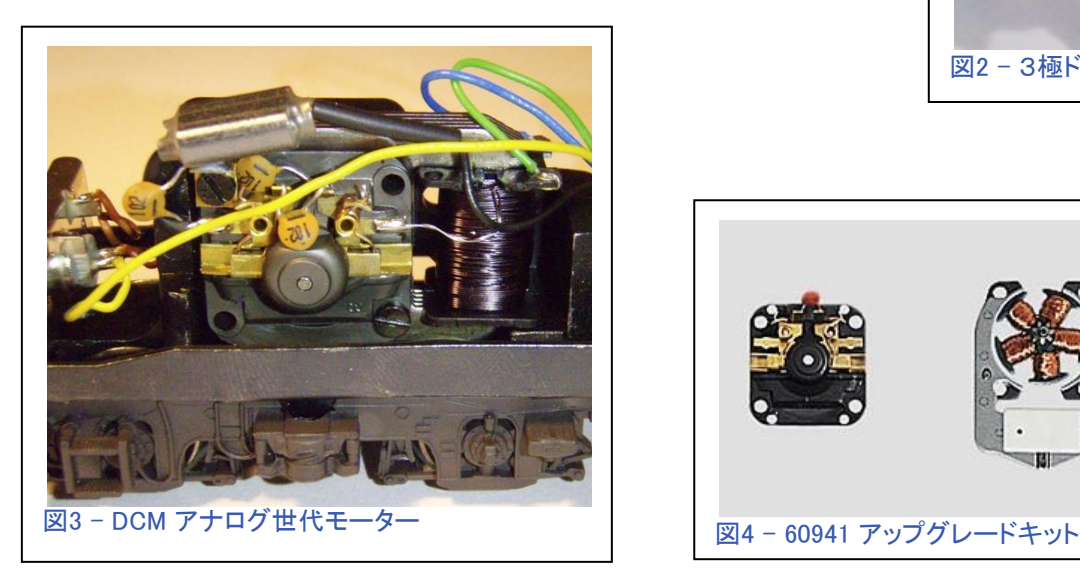

このタイプのモーター用の正しいアップグレードキットは60941です(図4)。

# SFCM (Small Flat Commutator Motor - 小型フラット整流子モーター)

このモーターは、小型の平らな銅の円板型整流子を持って います(図5)。 これは丸いブラシで認識できます。1本は カーボン、もう1本はコイル状に巻いた銅メッシュです。

これらのブラシは、モーターの側面(図6)から、(大抵は)黒 または濃い灰色のブラシプレートに挿入されます。 この型のモーターは60年代に生産が開始されました。

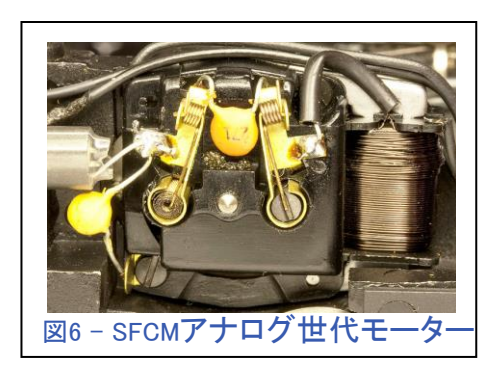

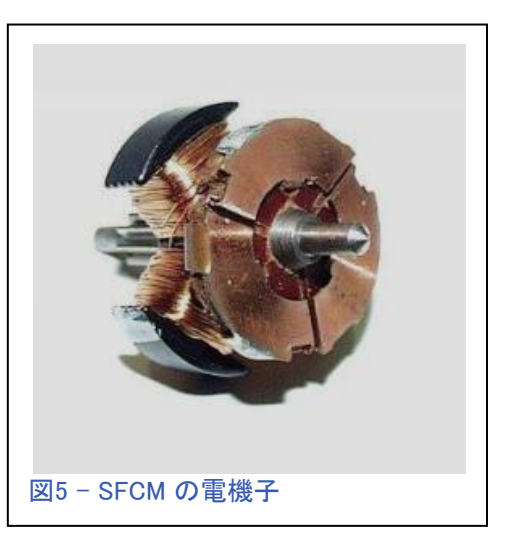

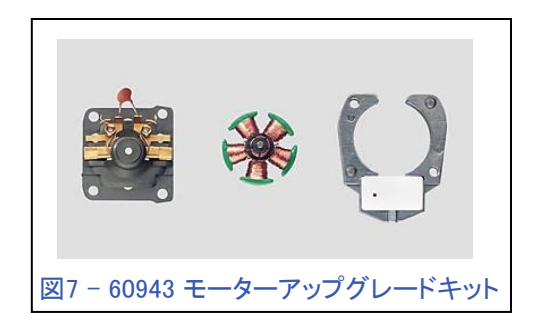

このタイプのモーターに適合するアップグレードキットは60943です(図7)。

LFCM (Large Flat Commutator Motor - 大型フラット整流子モーター)

図8は、「大型フラット整流子モータ」(LFCM)の電機子を 示しています。 このタイプのモーターは、そのサイズに よって容易に認識されます。 上記の他の二つのモーター よりも大型です。 ブラシは、側面から2つの異なる形状の 黒いブラシプレートに挿入されます(図9と10)。 このモー ターは50年代のものです。

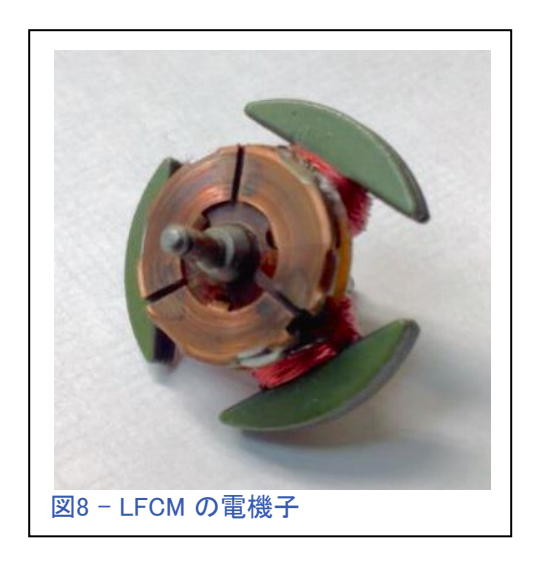

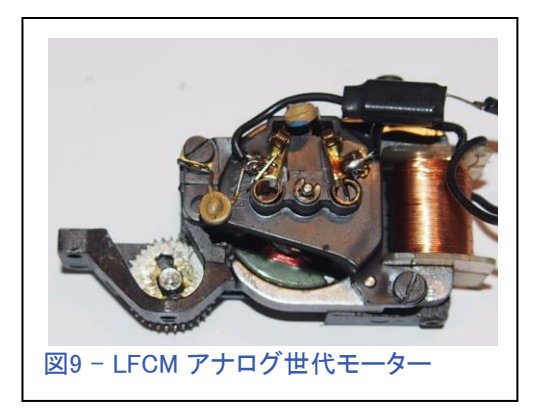

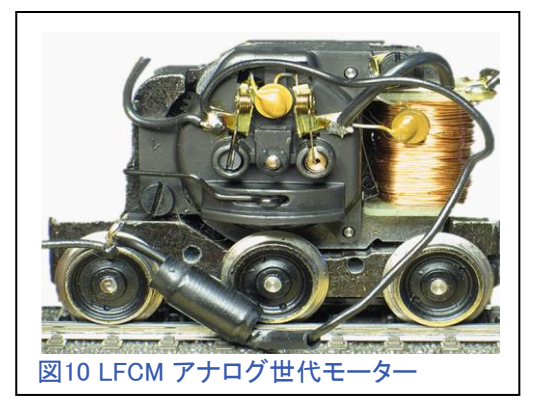

このタイプのモーターに適合するアップグレー ドキットは60944です(図11)。

このモーターキットには2つの異なる電機子が 付属します。 この2つの違いは、1つは歯車に 7つの歯があり、もう1つは8つの歯があること です。 取り外した元の電機子の歯数を数え て、同じ歯数のものを選択するだけです。

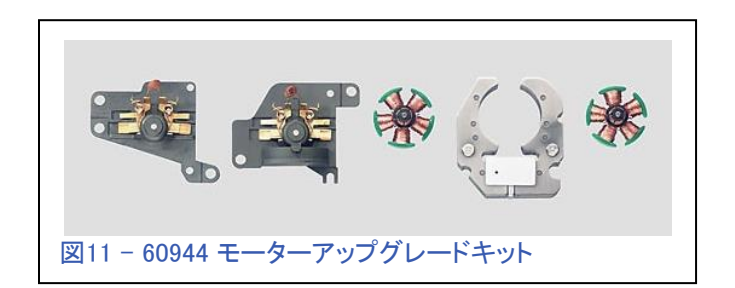

モーターキットには、大型マグネットと2種類のブラシプレートが付属しています。 これも、正しく 合うブラシプレートを選択して下さい。

### 珍しいLFCM

次の大型フラット電機子モーター(図12)はあまり一般的ではありませんが、まだ存在するので、私 はそのようなキットを作ったMärklinを称賛します。それは後方互換性を保証する彼らの強い意志 を示しています。

このキットは、界磁磁石と7歯電機子は60944キットと同じものですが、ブラシプレートは別のタイプ のものが付属します。

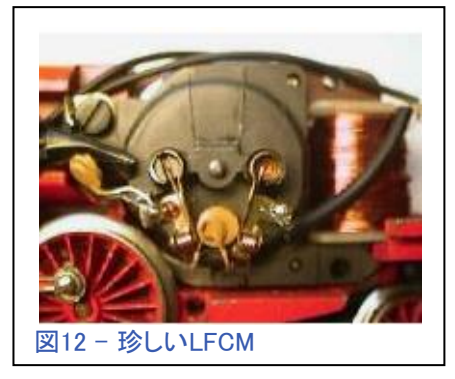

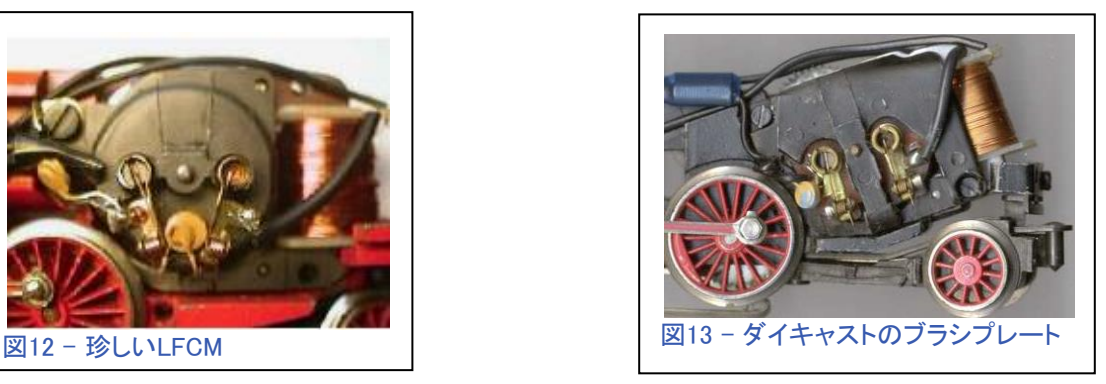

このアナログ世代モーターは、オリジナル形状でいくつかの異なる外観を持っていますが、どち らも丸いブラシを使用します。それは古い機関車用に設計されているので、ブラシプレートは機 関車のフレームのように黒いプラスチックかダイキャストであったりします(図13)。

これらのアップグレードキットは部品番号E188838です(図14)。 これは、ディーラーが在庫を持っ ていなければ注文する必要があり、さらに非常に珍しいので、特別注文の必要があるということ です。

界磁磁石、電機子、およびブラシプレートに加えて、すべてのモーターキットにはチョークコイル とブラシのセット、およびキットに応じて適切なネジのセットと1つまたは2つのアースタブが付属し ます(図15)。

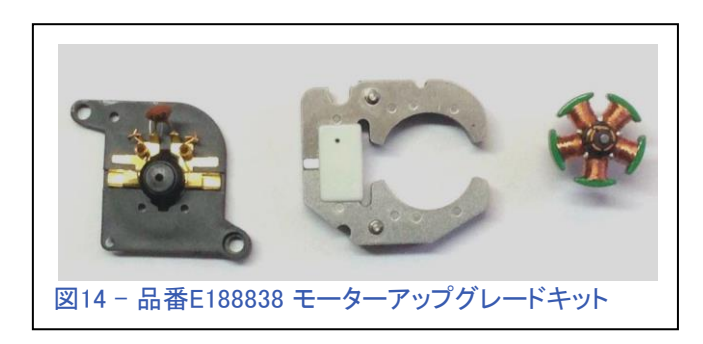

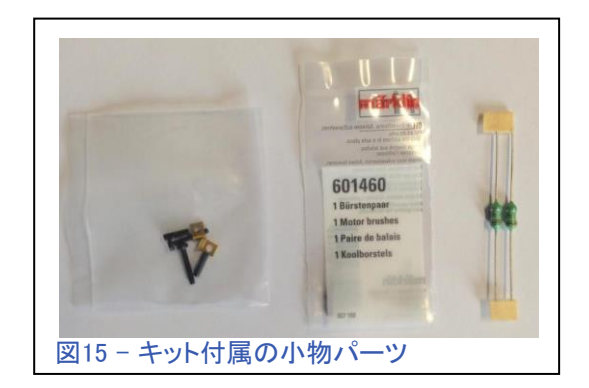

# スーパーLFCM

「スーパーLFCM」が正式名称であるかどうかは わかりませんが、よくそれを表しています。 この モーターは他のものに比べて巨大です。 このタ イプのモーターには、アップグレードキットは用 意されていません。 このモーターは、3015クロコ ダイルのような50年代のモデルのいくつかで見 ることができます。 このモーターをアップグレー ドするためにMärklinが提供している界磁マグ ネットやブラシプレートはありません(図16)。

50年代のモデルには、他にもモーターの種類 がありますが、ごく少数しかアップグレードキ ットがありません。 それ以外のモデルは非常 に大電流を流すので、Märklinがデジタル版を 復活生産するとき、特別なデコーダーが作ら れています。

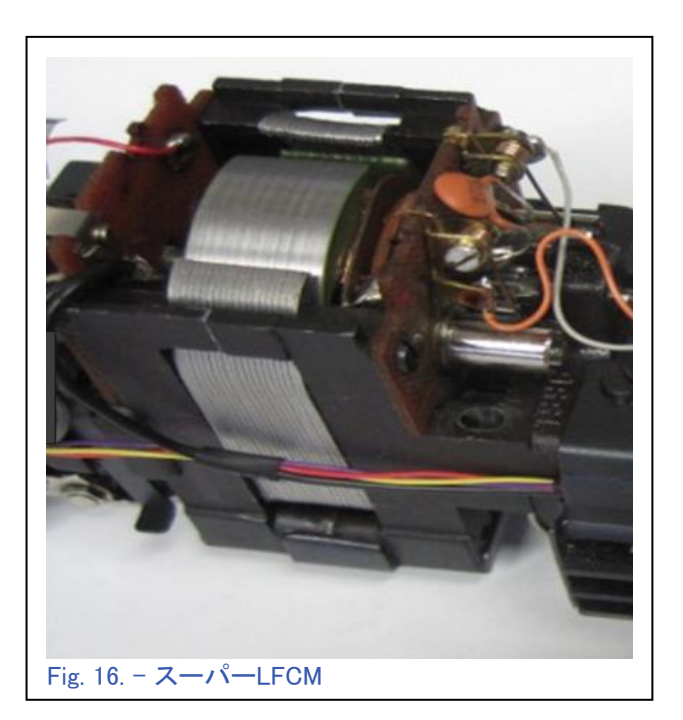

この記事がモーターのアップグレードに関する疑問のいくつかを解決するのに役立つこと を願っていますが、それでも解決しない場合は、私達に相談して下さい。

**Enjoy your hobbies!** 

**Rick Sinclair**(リック)

# Märklin発表 - 2018年5月

Märklin本社は最近これらの技術的な発表を販売店に送りましたので、皆様には我々からお 知らせします。

#### 新しいテレックスカプラーに関する注意

新世代のTELEXカプラーは、2つのインサイダーモデル39567 / T22967専用に開発されました。 この新 しいTELEXカプラーを動作させるために、新世代のデコーダーを設計する必要がありました。 次の2点 に注意して下さい:

- 1. このカプラーは、新世代のデコーダーとともに使用するように特別に設計されています。 これ は、このカプラーを他のデコーダーで使用できないことを意味します。 重要:このカプラーと他の デコーダーを使用すると、デコーダーに損傷を与える可能性があります。 そのため、代替デコー ダーへの変更しないで下さい。
- 2. 前項1の理由により、新しいテレックスカプラーは補修部品として提供されません。 このモデルのテ レックスカプラーが故障した場合は、お客様、または販売店から弊社の修理サービスにご連絡頂け れば、修理対応致します。

現行CSの2台以上の接続

現行世代のCSの特別な機能の1つは、メインコントロール(親機)としてCSの1つを使用することです。 CSを 複数台接続したネットワークでは、CS3(品番60226)は1台しか使用できません(マスターコントローラ/親 機になります)。 CS3+(品番60216)は複数台使用できます。 現行世代のCSは、このネットワーク接続動作 において大量のデータ通信を行います。 したがって、CS3とCS3+のネットワーク接続(または2台のCS3 +の接続)では、60123接続ケーブルだけでは不十分で、これら2台のCS間のデータ交換には、ネットワーク 接続も併用する必要があります。

この目的のために、ルーターを使用して、CSのLANポートと接続して下さい。 このルーターはインターネット に接続する必要はありません。 ルーターの目的は、鉄道模型を制御するための通信ネットワークを構成す ることです。 このネットワークシステムに統合されているすべてのCS3またはCS3+は、LANケーブル(USBで はありません!)を介してルーターに接続する必要があります。

システムが起動したら、次の順序に従って下さい:

1. ルーターの電源を入れます

- 2. CS親機(CS3 または CS3+)の電源を入れます
- 3. CS子機の電源を入れます

それぞれのCSの電源が入ると、必要なネットワークアドレスがルーターによって割り当てられます。 手動 で設定しないで下さい。 なお、CS2が子機として使用される場合、ケーブル60123による接続だけで十分で す。

ヒント:もちろん、このルーターはスマートフォン、タブレット、PC、ノートパソコンなどのデバイスをこのネット ワークに統合するのにも非常に適しています。 機器がWiFiに対応していれば、無線接続も行うことができま す。

# ステージングヤード、改訂版

慣れ親しんだ手順を使ってイベントシーケンスを作成することに慣れてきたら、あとは簡単で す。 「イベントシーケンス」はCS3から使用される用語で、CS2では「メモリールート」と呼ばれて いました。最近、私の友人がヒドゥンステージングヤード(シャドーステーション、隠蔽操車場)の 制御への助けを求めてきました。典型的なステージングヤード制御法は、入ってくる列車と出 る列車が絶えずローテーションするようにプログラムされますが、友人は定型化されていない ことを望みました。 彼は、ヤードの運行サイクルを妨げることなく、列車を無秩序に発車させる ことを望んでいました。 この記事では、イベントとs88コンタクトの伝統的な設定について説明し ます。 その後、求めに応じて私(または私達)が隠蔽ステージングヤード制御をどのように変 更したかを説明します。

図1は、線路レイアウト、コンタクトレール、停止セクション(K84出力)の完全な配置を示していま す。 各コンタクトレールは、到着および出発イベントを起動します。 あなたがこれらが何である かについてなじみがないならば、第28巻第2号を参照して下さい。

到着トリガーと出発トリガーは、以前は入線トリガーと発車トリガーと呼ばれていたことに注意し て下さい(前の記事で使用)。 呼び方は、CSソフトウェアのアップデート、およびCS2からCS3へ の世代交代の時に変更されました。

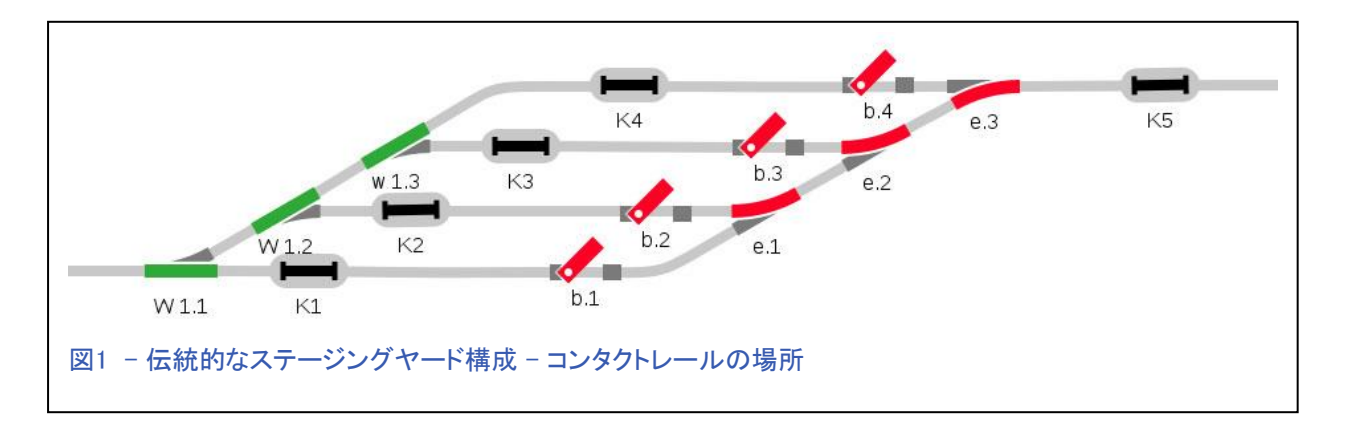

要約すると、入ってくる列車が"K1"と接触すると、"b.2"の前で停止していた列車を発車させま す。 "K1"のシンボルが灰色から黄色に変わります。 "b.2"が緑色になっていることに注目し て下さい(図2)。 覚えておいて下さい、このスクリプトは"b.2"によって停止させられていた列 車と線路とクリアすることです。

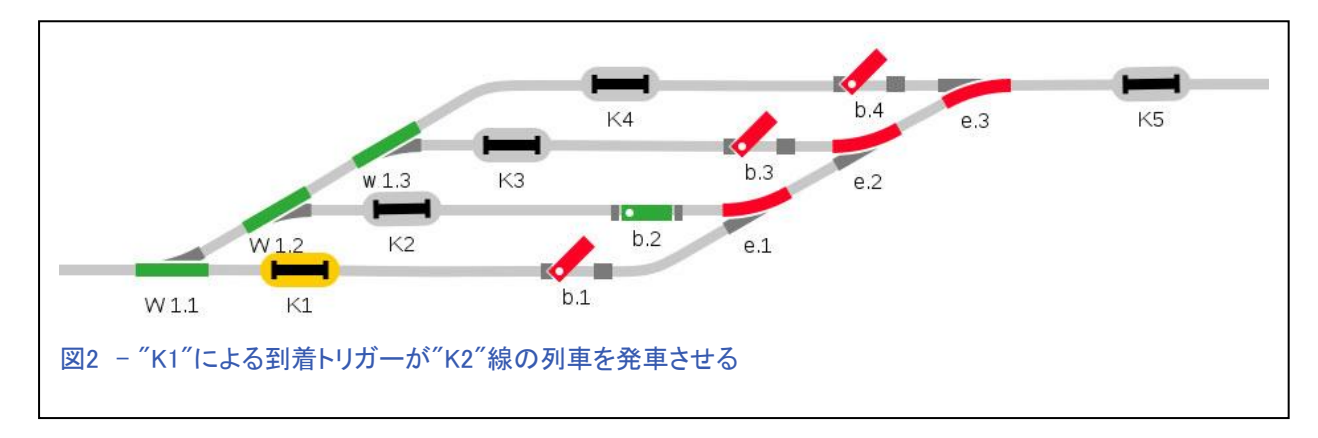

この後、さらに2つのイベントが発生します。 最初にイネーブルになるコンタクトは列車の速度 と長さによって異なります。 どちらのイベントが最初に起動されるかということは重要ではあり ません。それらは互いに独立した機能を持っているからです。 この例では、"K1"または"K5" のいずれかのイベントが次に発生します。

最初にコンタクト"K5"を見てみましょう。 コンタクト"K1"は"b.2"の列車を発車させました。つま り、"K2"はすぐに「空き(非在線)」になるはずです。 このヤード線を発車した列車が"K5"に達

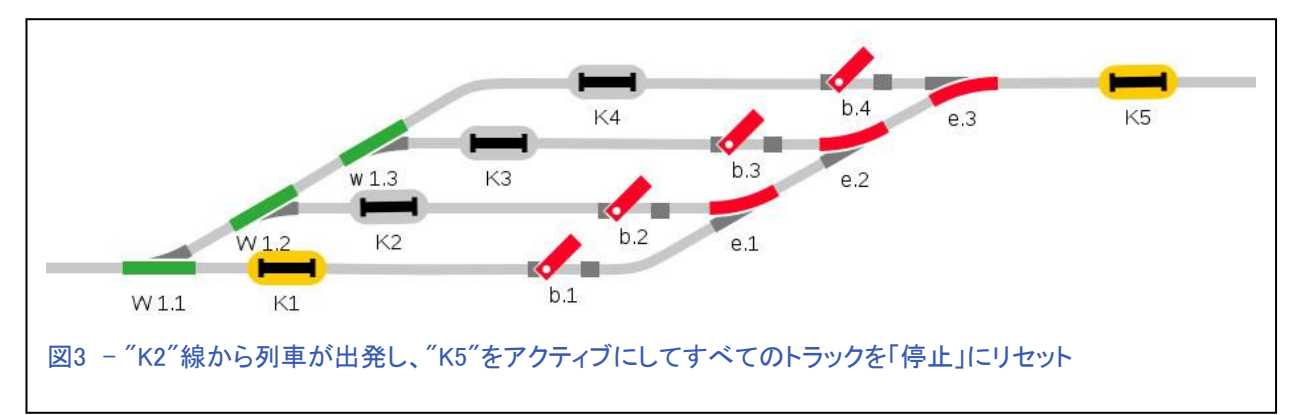

すると、すべての停止セクショ ンが「停止」または赤に戻りま す(図2と図3を比較)。 図3と 図4は、"K5"のレイアウト画面 とイベントスクリプトを示してい ます。 これにより、ステージン グヤードに入ってくるすべての 列車がヤードをオーバーラン しないようになります。

思い出して下さい、 'K1'の到着 スクリプトを起動した到着列車 がありました(図1)。 "K1"は「占有(列車の在線)」を 示しています。

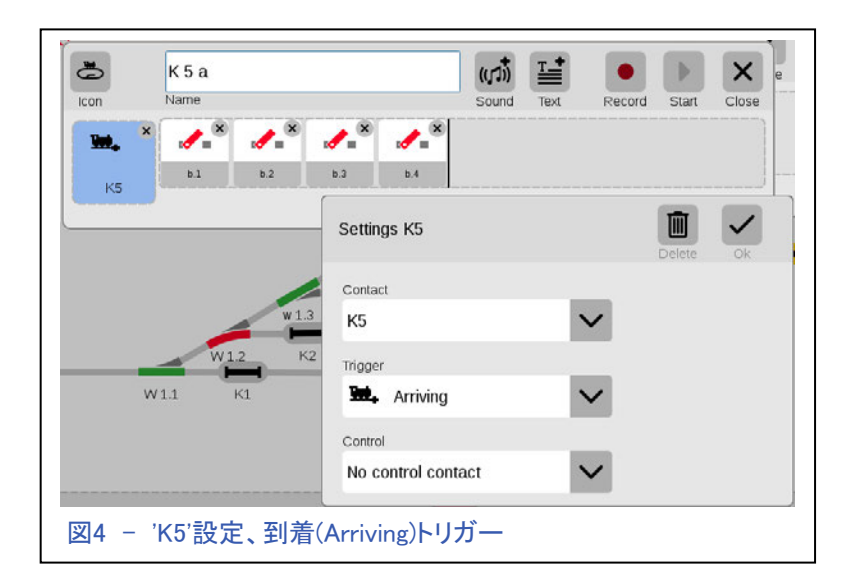

これは、"K1"の列車がまだポイント"W1.1"を通過しきっていないことを示している可能性があり ます。列車がこのコンタクトレール"K1"を通過すると、ポイント(W.1.1とW1.2)を切り換える「出 発」スクリプトを起動して、次の到着列車を"b2"で制御される線(2番線)に入線させます。 図5を 見るとわかるように、コンタクト"K1"は列車が在線していないことを示しています。これは、到着 列車がポイント"W1.1"をクリアしたことも意味します。 出発スクリプトは、次の列車が2番線に入 線するようにポイント("W1.1"と"W1.2")を切り換えました。

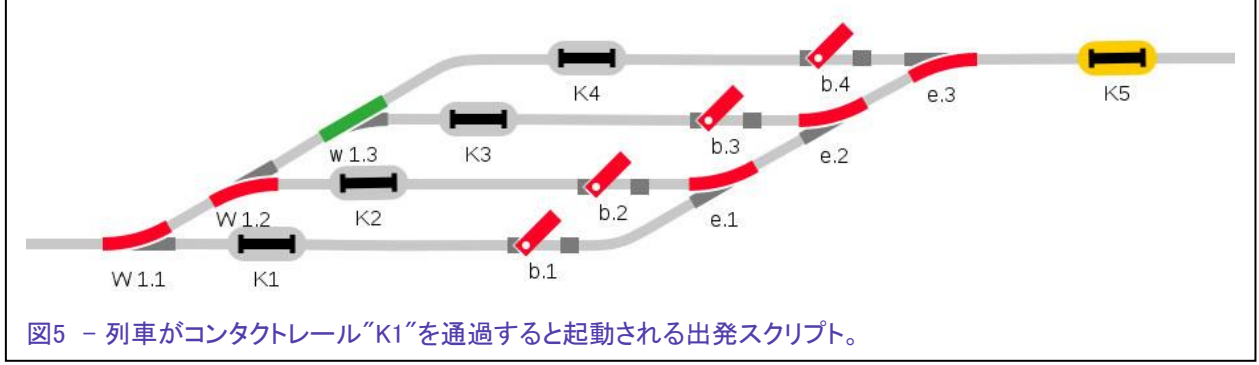

よく考えて頂ければ、上記と同様にして、各列車の入線が次の列車を発車させてステージン グヤードを出て行く繰り返しを想像できるはずです。ヤードの最後の4番線では、入線する列 車が1番線の列車を出発させるように設定されます。その後、ステージングサイクル全体が 最初から繰り返されます。

#### 新しい操車方法

前に述べたように、私の友人は、衝突しないで操車を繰り返しながらも、どの列車が隠蔽ヤー ドを出発するか予想できない制御方法を要求しました。列車を「予想外」に出発させるには、停 車セクションのいずれかを不規則に解放するだけです(b.1、b.2など)。

衝突は、潜在的な2つの要因によって引き起こされます:1つは、各ヤード線の入り口にあるコ ンタクトレールが短いことです。 これは、次の列車を安全に入線させるために出発トリガーを使 用する必要があるためです。 もう1つは、各停止セクションのそばに在線検知センサーがない ことです。

列車がヤード線を出線するとき、次の列車が同じヤード線に入ることを可能にするポイント切り 換えを行いません(問題点1のイベントに基づいて入場ポイントは既に切り換えられています)。

これが保証されないと、入線する列車が停止せずにヤードを通過する恐れがあります。 入線 する列車自身が空きのヤード線の停止セクションを解除し、停止セクションを「停止」にリセット する列車がないためです。さらなる問題は、停止せず通過する列車が次にプログラムされた列 車を出発させ、衝突が発生します。

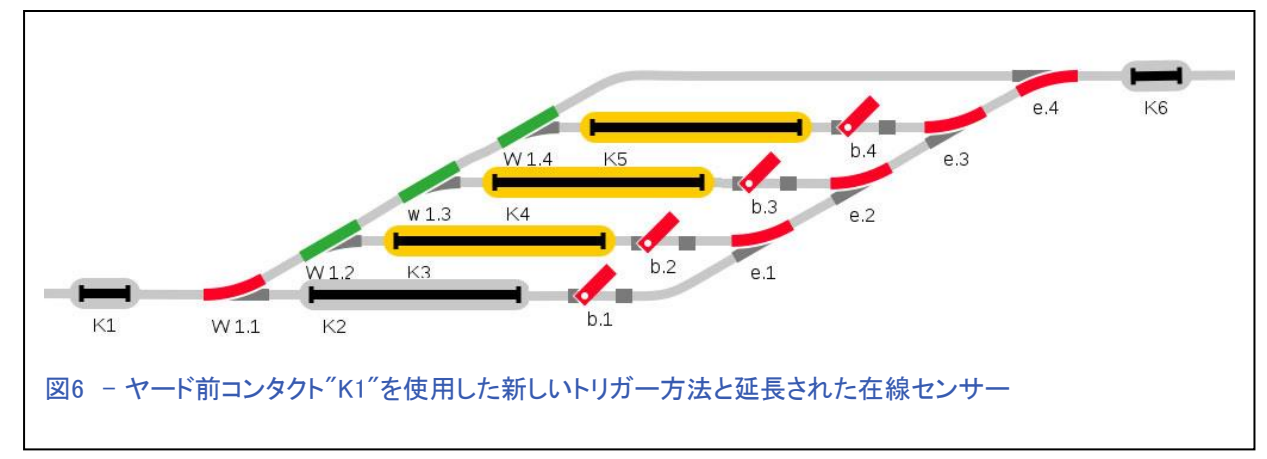

図6に、バージョン2のステージングヤードのレイアウト設定を示します。 そのポイントは:

- 1. 今回、ヤード前にコンタクト"K1"を置きました。
- 2. すべてのヤード線が一杯になった場合に備えて、通過線を追加しました(詳細は後述)。 通 過線は、従来の制御方法では必要ないものです。
- 3. 私はヤード線全体の在線センサーとしても使用できるように各コンタクトレールを延長しまし た。 これは、ヤード前コンタクトがあるので、発車トリガーが不要になるためです。

図6は、コンタクトレールの延長を表すために表示を変更しており、CSの画面ではこのように 表示されません。 以降の図はCS画面と同じ表現に戻すので、図6を覚えておいて下さい。

### ヤード前コンタクト

「伝統的な」ステージング設定では、入線ポイント切り換えるために出発トリガーが使用されま したが、この設定では、すべてのルーティングは"K1"のヤード前コンタクトによって処理されま す。

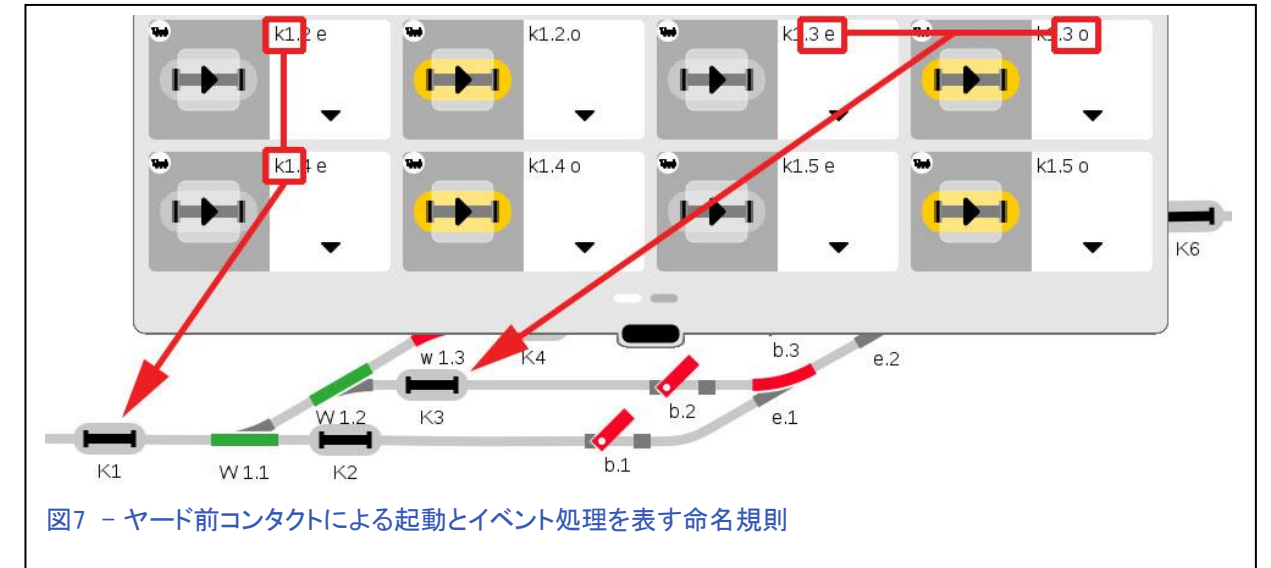

"K1"には複数のイベントスクリプトがあり、"K1"がアクティブになったときにすべて到着型でトリ ガーされ、実行されます。 図7で、このコンタクトと連携するようにプログラムしたすべてのスクリ プトイベントを見ることができます。イベントを起動するのが"K1"であることを示すために、コンタ クト名をスクリプトイベント名に含めたことを参考にして下さい。これらは、図7左側のスクリプト 名で赤枠で示した部分です。

図7右側のスクリプト名の赤枠は、スクリプトに条件があることを示し、条件としてどのコンタクト が使用されているかを示します(ラベル"3e"および"3o")。 この名前付けの方法は、プログラ ミングエラーが発生した場合に、表示されている他のスクリプトと比較したときに、適切なスクリ プトを見つけるためのクイックリファレンスとなります。

図7のイベントは、4対のイベントスクリプトを表しています。ヤード線の各コンタクト毎に1対ずつ です。 ペアは、在線("o"=占有)または非在線("e"=空き)の検出からなります。

"e"または"o"により線路の状態を識 別します。 図8は、各ペアの2つのスク リプトを表します。例として"K1.4 o"を使 用して、各スクリプトの動作を口頭で説 明します:「"K1"がアクティブになった 時、かつ"K4"が占有されている時 ("4o")、ポイントw1.3を直進に切り換え ます。K4が占有されていない場合、スク リプトは起動されません。」

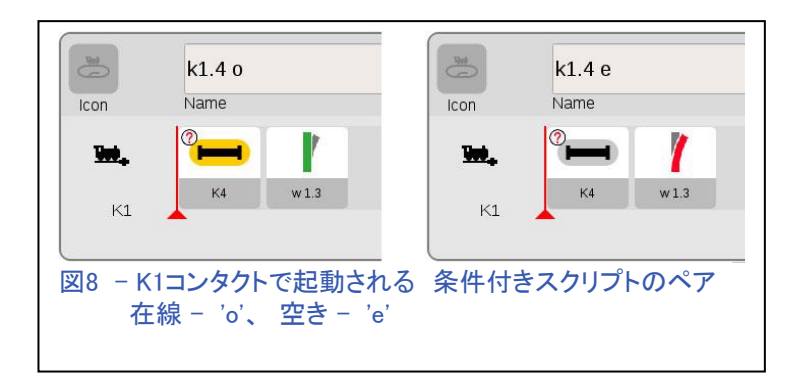

"K1.4 e"では、K4が空きの場合、ポイントが分岐に切り換わります。一対のスクリプトがあ るのはこのためです。4組のスクリプト(ヤードの各線毎に1ペアずつ)を使用して、到着列車 を空いているステージングラインに入線させることができます。また、すべてのヤード線が いっぱいの場合はバイパス線に送られます。

### 新旧比較

「従来の」ステージングスクリプトと新しいバー ジョンの間で行った唯一の変更は、列車を適 切なヤード線に入線させるイベントに対するも のです。伝統的な手法では、ポイントを切り換 える前に、そのポイントを確実に通過している ように出発トリガーを使用しました。 新バージョンでは、ヤード前コンタクトを使用し てすべてのヤード線の在線状態を調べ、列車 入場前にポイントを切り換えます。 新しい方 法は多くのスクリプトを必要としますが、スクリ プト自体は初歩的で複製が簡単です。

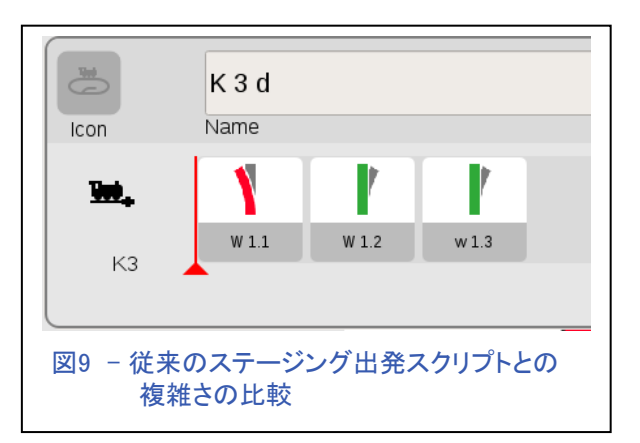

 図9は、「従来の」ルーティングの出発トリガ型イベントスクリプトを示しています。 それらは 各ヤード線ごとにデバッグし調整される必要があるでしょう。 新しい手法のスクリプトは、図8に表示されています。各ヤード線の他のすべての到着スクリ プトは従来手法と同じです。 ヤード線に列車が入ると、隣接する列車が本線に向け発車さ れます。 ヤード出口のコンタクトはすべての停止セクションを「停止」にリセットします。

# スクリプトの条件を再検討する

「条件」を使用するCS2のベテランス クリプトユーザー…はい、あなた一人 です(冗談です)…の方へ: スクリプトの「条件」を使用する方法 はCS3と劇的に異なります。 実際の ところ、CS3には追加のダイアログ ボックス([ext]ボタン)がないため、条 件をどのように付加するかについて 最初は困惑しました。 CS3で「条件」 を有効にするには、条件付きコンタク トレールをイベントスクリプトパネル にドラッグするだけです。 図10では、 条件付きコンタクト"K2"を使用するイ ベントスクリプトと、その条件の編集 ボックスを示しています。

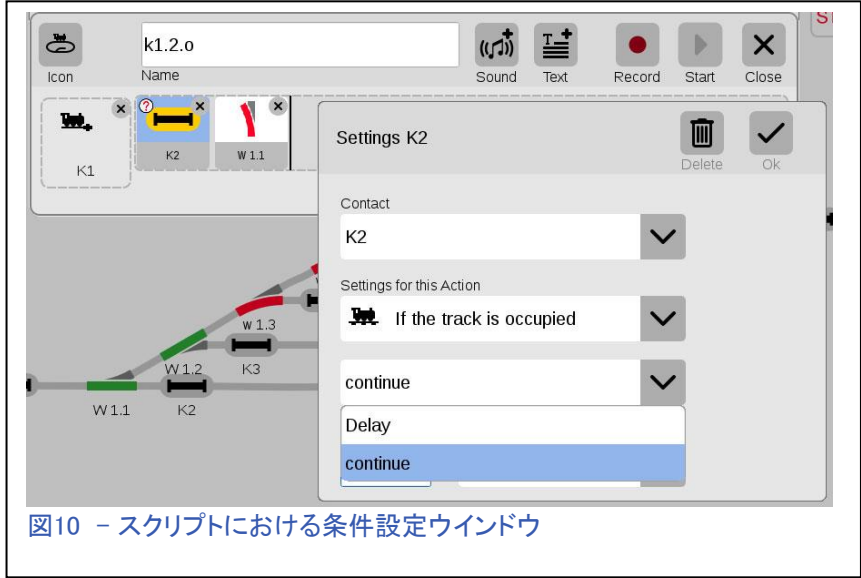

設定する欄が2つあります。 「占有」または「空き」を検出するための"Setting for this Action(このアクションの設定)"欄と、2つ目は、設定が条件に一致する場合に処理を続行する のか、タイミング遅延のみを行うのかを決定する欄です(Timing欄については別途説明しま す)。遅延スクリプトを使用する具体例についてはまだ思いついていませんが、皆さんが思い ついた場合はお知らせ下さい。

### 誤ったイベントプログラミングに関する注意

「条件」はイベントスクリプトを実行するため に非常に便利なものであり、それがヤード前 コンタクトで起動されるスクリプトのペアに適 用できると思うかもしれません。 例を図11に 示します。このスクリプトには、2つの条件が あります。K2-空き(灰色)とK2-占有(黄色) です。 しかし、これはうまくいきません。その 理由は、"K2"が占有されている場合でも、

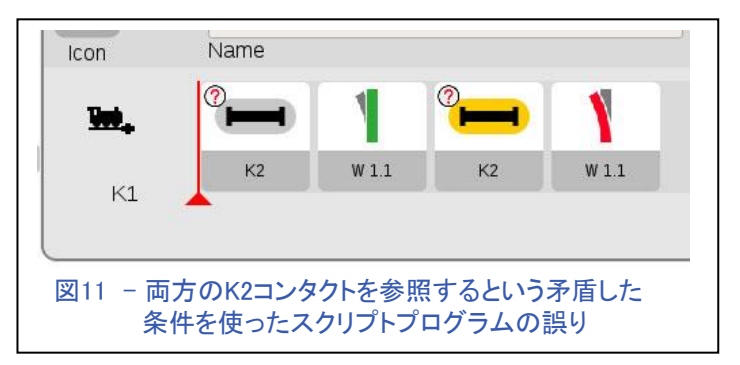

スクリプトは最初の「"K2"空き」の条件(灰色のアイコン、車両が非在線)を評価するためで す。 線路が占有されていても、「"K2"が占有」という条件(黄色)に達することはなくスクリプト は終了し、、ポイント"W1.1"を分岐に切り換えることもありません。

### 試行してみて下さい

前に述べたように、このステージングヤード制御の改訂は友人からの依頼によって始まりまし た。 ここで紹介した方法は実施可能であることが証明されました、しかしその過程で、イベント の論理的正しさにもかかわらず、ある不規則なふるまいを経験しました。 この時、ステージン グヤードはKレールで実装されており、安定性の問題がありました。 プロセスを安定させるた めに使用した解決策は、s88コンタクトを2つの別々のコンタクトに分離することでした。 ひとつ は到着トリガー用、もうひとつは在線検出用です。 私は単一のコンタクトレールでも適切に機 能すると信じていますが、より電気的に安定した接触が可能なCレールが必要かもしれませ ん。 新手法のコンタクトレールを配線する前に、最初にこれを試すことをお勧めします。

どちらの方法でステージングヤードをプログラムするかを決めるのは、皆さんです。 ここに詳 述された新しい方法は、ヤード線を選択する別のやり方を示しています。 伝統的な方法は、 ポイントを切り換える前に、列車が通過したことを保証します。 新しい方法では、どのヤード線 でも選択できるように事前にルーティングします。 この新しい方法では、最初に使用可能な空 きのヤード線を検索するため、予測が難しいランダムな操車となります。

将来的には、この方法を短い駅で使用するためにテストし、長い列車が駅を迂回できるように するためにヤード前コンタクト手法を使用する可能性があります。 これができたときにお知らせ します。 それまでの間、楽しんで下さい。

#### Curtis Jeung (カーティス)

### 今後の出展予定:

#### **National Garden Railway Convention**

Cobb Galleria Convention Center 2 Galleria Pkwy SE Atlanta, GA 30339 June 6-9, 2018

#### **EuroWest**

Hiller Aviation Museum 601 Skyway Rd San Carlos, CA July 21-22, 2018

#### **NMRA National Train Show**

Kansas City Convention Center 301 West 13th St Kansas City, MO August 10-12, 2018

#### **LGB 50th Anniversary Event**

Orange Empire Railway Museum Perris, CA September 2, 2018, 4:00 pm – 8:00 pm For more information and to RSVP by August 6, 2018: 573-365-9522 or stacy.cousins@marklin.com *Come out and celebrate LGB! Meet LGB representatives, including a special guest from the factory, explore the museum and enjoy free food. Plus, many other activities, including a Märklin Digital LGB Demonstration. Sponsored by Märklin, Inc.* 

#### **Just Trains Open House**

5650 Imhoff Dr, Ste H Concord, CA October 7, 2018

#### **Rocky Mountain Hobby-Expo**

Denver Mart 451 E 58th Ave Denver, Colorado October 27-28, 2018

#### **Trainfest**

Wisconsin State Fair Park Expo Center 8200 W Greenfield Ave West Allis (Milwaukee), Wisconsin November 10-11, 2018

#### デジタル、技術、製品に関するご質問については、リックとカーティスにお問い合わせ下さい:

**Phone: 650-569-1318 Hours: 6:00am – 9:00pm PST. Monday through Friday.** 

**E-mail: digital@marklin.com** 

**Märklin Digital Club · PO Box 510559 · New Berlin WI 53151-0559**